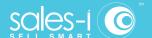

## How To Use Customer Mode

Desktop / Android

Customer Mode is a function thats removes all cost, GP% and other profit-related information, so that you can share your sales-i screen with your customers.

When creating a user in sales-i, you have two options:

01 USER SETUP

Users can be assigned Customer Mode as their default view. This would result in the user permanently using Customer Mode.

**Note:** While doing this, you also have the option to allow users in Customer Mode to see global saved searches and the campaigns tab information on an account dashboard.

02 MANUAL CONTROL

Alternatively, the user can enable the Customer Mode functionality themselves as required.

02.2

(02.1)

**Desktop** users can enable or diable Customer Mode by clicking on the Customer View label at the top of the screen, located to the right of the green Search button.

**Mobile** users can enable or disable Customer mode by tapping on the Eye icon in the top right corner of their mobile device.

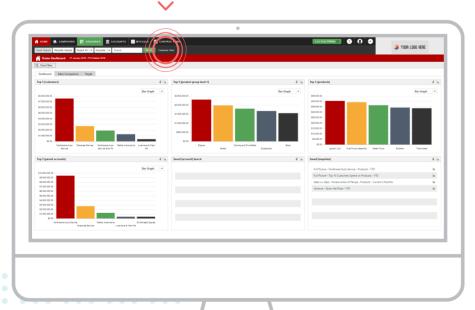

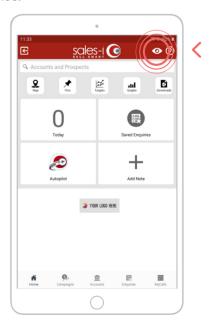

US phone: (847) 868-8175 UK phone: 0845 508 7355 mail: support@sales-i.com <u>sales-i.com</u>